# Описание

- Ресурсы
- Различия между версиями Android SDK
- Подготовка примеров для сборки
- Сборка примеров с помощью Gradle
- Сборка примеров в Android Studio
- Известные ограничения

## <span id="page-0-0"></span>Ресурсы

Для разработки мобильных приложений потокового видео и звонков используется Android SDK.

Скачать полную сборку WCS Android SDK с примерами и API документацией https://docs.flashphoner.com/display/ANDROIDSDK1RU/Android+SDK+release+notes

Смотреть АРІ документацию онлайн http://flashphoner.com/docs/api/WCS5/client/android-sdk/1.0/latest

Скачать исходный код примеров https://github.com/flashphoner/wcs-android-sdk-samples

Исходный код примеров расположен на Github и будет использоваться в дальнейшем для пояснения работы примеров в данной документации. Например, данная ссылка line 34 указывает на тридцать четвертую строку класса TwoPlayersActivity.java примера 2players ревизии с хешем 4ed4c6d77.

Для тестирования готовых приложений, скачайте полную сборку с примерами и установите .apk файл на ваше Android-устройство.

### <span id="page-0-1"></span>Различия между версиями Android SDK

В версии Android SDK 1.1 обновлена WebRTC библиотекаlibjingle\_peerconnection.jar. В связи с этим, минимальная версия Android API, поддерживаемая Android SDK 1.1, увеличена до 26, т.е. приложения на базе Android SDK 1.1 будут работать в Android 8 и выше. Для поддержки предшествующих версий Android используйтеAndroid SDK 1.0.

При публикации в Google Play для совместимости приложения с устройствами с API ниже и выше 26 можно выгрузить две APK - под каждую версию Android SDK.

### <span id="page-0-2"></span>Подготовка примеров для сборки

Если у вас есть опыт разработки под Android, вы можете просто скачать ааг-библиотеку и вручную присоединить ее к проекту и сконфигурировать для сборки.

Ниже показано как это сделать автоматически с помощью скрипта export.sh:

1. Скачайте примеры

```
git clone -b 1.0 git@github.com:flashphoner/wcs-android-sdk-samples.git
```
#### 2. Скачайте ааг библиотеку и положите ее в папку 'export'

Пример:

wget http://flashphoner.com/downloads/builds/flashphoner\_client/wcs-android-sdk/1.0/wcs-android-sdk-1.0.1.x.aar cp wcs-android-sdk-1.0.1.x.aar export

3. Перейдите в папку 'export' и запустите скрипт export.sh, который подготовит конфиги для дальнейшей сборки. Результат будет находиться

#### в папке 'output'.

```
cd export
./export.sh wcs-android-sdk-1.0.1.x.aar
```
Данный шаг очень важен, поскольку исходные тексты примеров одинаковы для Android SDK 1.0 и 1.1. Скрипт export.sh 0 автоматически, в зависимости от версии ааг библиотеки, устанавливает для сборки примеров минимальную версию Android API.

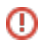

```
4. Скорректируйте файл local.properties и пропишите пути к Android SDK и NDK
```
### Пример:

```
ndk.dir=/opt/android-ndk-r12b
sdk.dir=/opt/android-sdk-linux
```
## <span id="page-1-0"></span>Сборка примеров с помощью Gradle

Подготовьте примеры для сборки, перейдите в папку output и запустите сборку:

```
cd output
gradle build
```
## <span id="page-1-1"></span>Сборка примеров в Android Studio

Подготовьте примеры для сборки в папку output и переименуйте ее, например, в 'wcs\_android\_sdk\_samples'

1. Установите следующие программы:

- [Android Studio и Android SDK](https://developer.android.com/studio/index.html)
- [Android NDK](https://developer.android.com/ndk/downloads/index.html)

2. Откройте проект из папки output в Android Studio

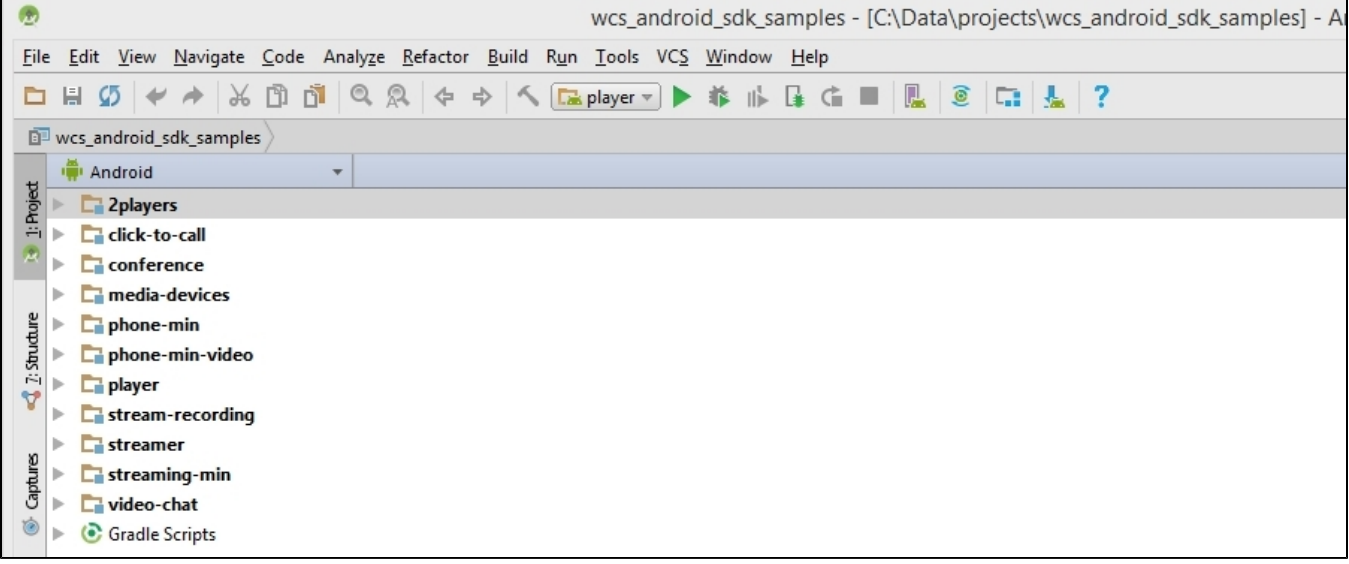

3. Добавьте конфигурацию запуска Gradle в меню Run / Debug Configurations

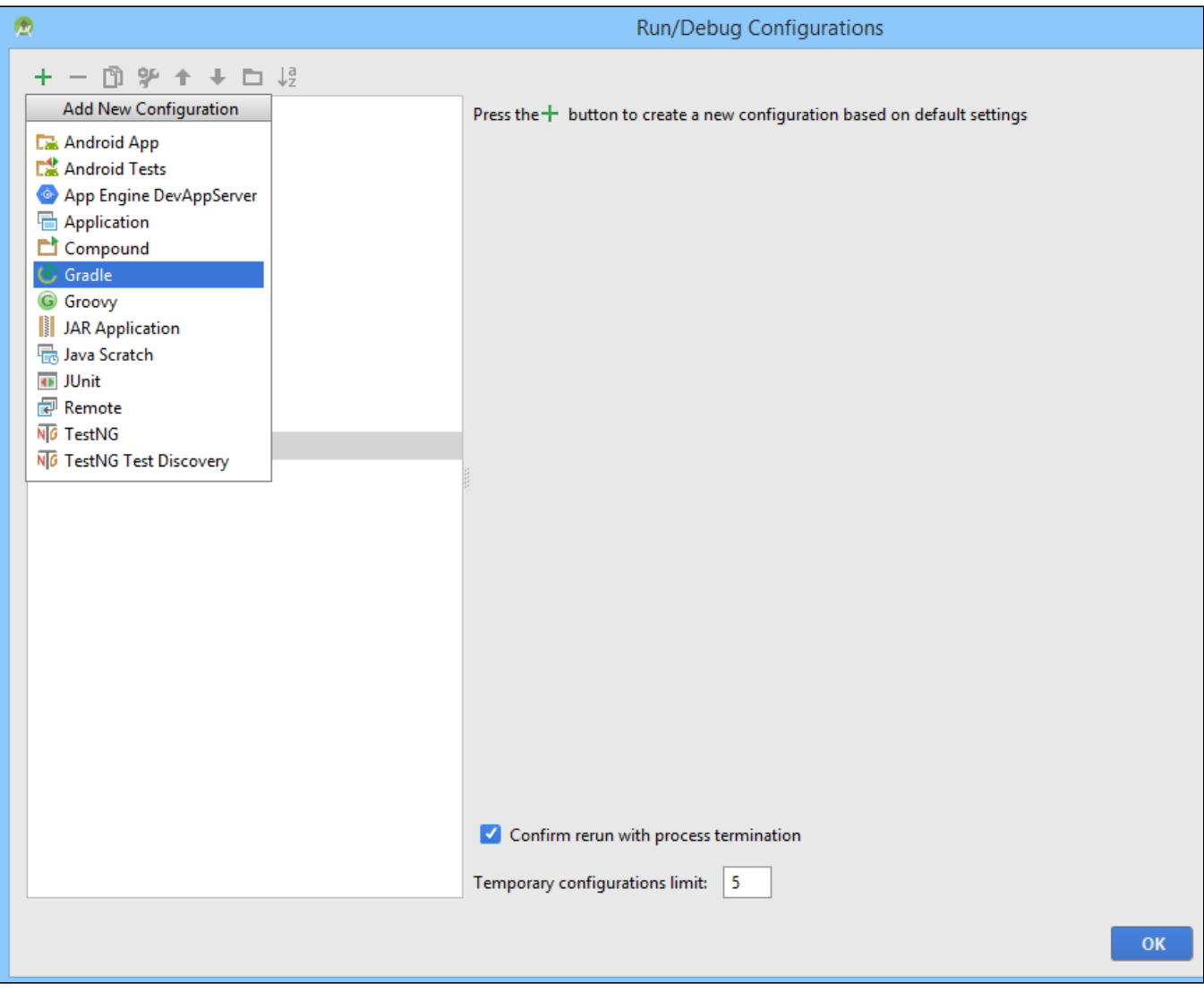

4. Для конфигурации запуска укажите файл сборки build.gradle, название сборки и назначение: build

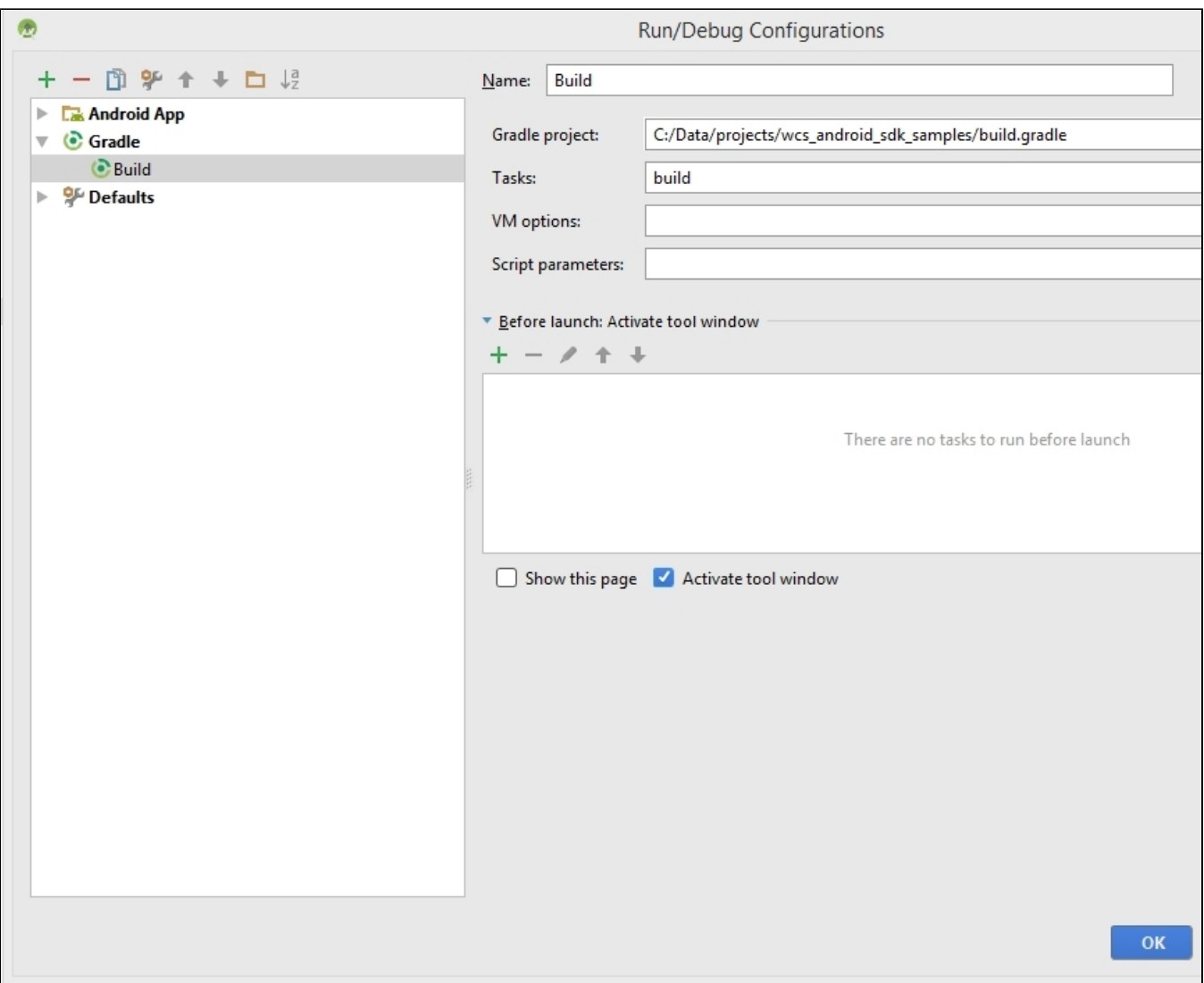

5. Запустите сборку примеров.

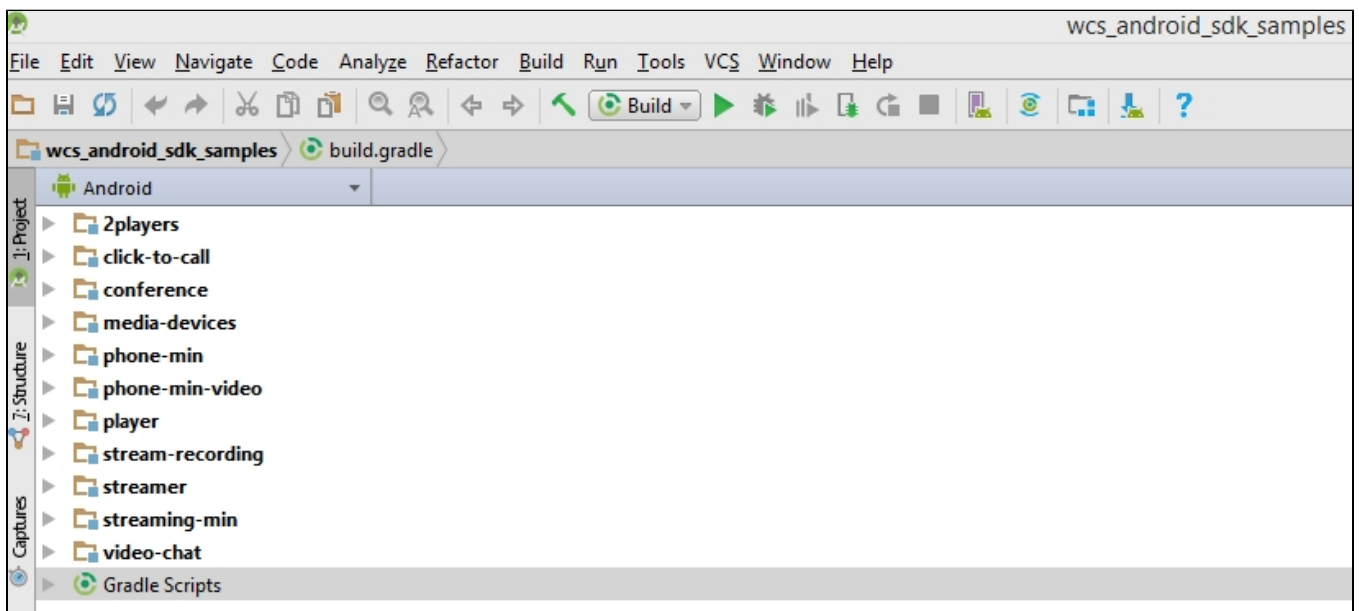

Результатом сборки будут .apk файлы в соответствующих директориях 2players/build, click-to-call/build, и т.д. Файл Android SDK находится в проекте по следующему пути: libs/wcs-android-sdk-1.0.1.2.aar

## <span id="page-4-0"></span>Известные ограничения

1. Невозможно управлять уровнем громкости микрофона при публикации потока в Android SDK.